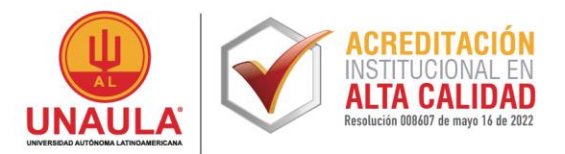

## **PROCEDIMIENTO DESCARGAR LA PÓLIZA DE SEGURO ESTUDIANTIL UNAULA**

## **Póliza de seguro estudiantil Seguros de Vida del Estado**

Pasos para descargarla:

- 1. Ingresa al al siguiente link <https://impresioncarnetape.segurosdelestado.com/ingreso.php>
- 2. Diligencia los datos que allí solicitan
- 3. Descarga tu póliza de seguro estudiantil y llévala siempre contigo como más se ajuste a tus necesidades (Digital o física)

En caso de tener dificultades y no acceder al link anterior, te dejamos este video instructivo donde encontrarás un paso a paso para descargar tu póliza de seguro estudiantil actualizado. Dar click aquí Carné [Estudiantil](https://www.youtube.com/watch?v=F2s5PxqnzU8)

Cordialmente,

 $-$ 

**Karen García Zapata** Directora Bienestar Universitario [bienestar@unaula.edu.co](mailto:bienestar@unaula.edu.co) PBX: +57 (604) 511 21 99 Ext. 134